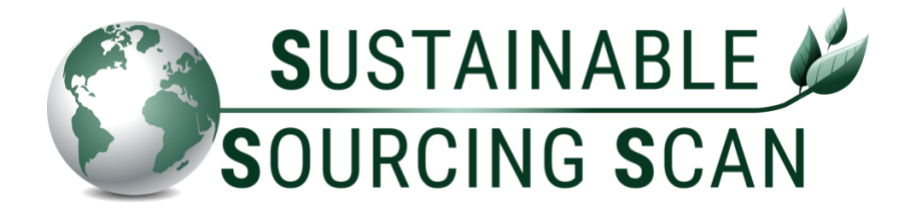

# **SSS Handleiding Eindgebruikers**

- **> Instructie data-aanlevering via CSV-bestand**
- **> Illustratie SSS dashboards en functionaliteiten**
	- **in de Floridata Portal**

Voor meer informatie over het doel, de voordelen en de betrokken partijen van de Sustainable\* Sourcing Scan: [www.sustainablesourcingscan.eu](http://www.sustainablesourcingscan.eu/)

\*Certified products based on the FSI Basket of Standards

De SSS is een Engelstalige tool.

Door : Floridata Team – info@sustainablesourcingscan.eu Datum : februari 2024 Versie : definitief 2.0

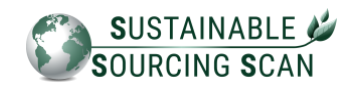

# Inhoudsopgave

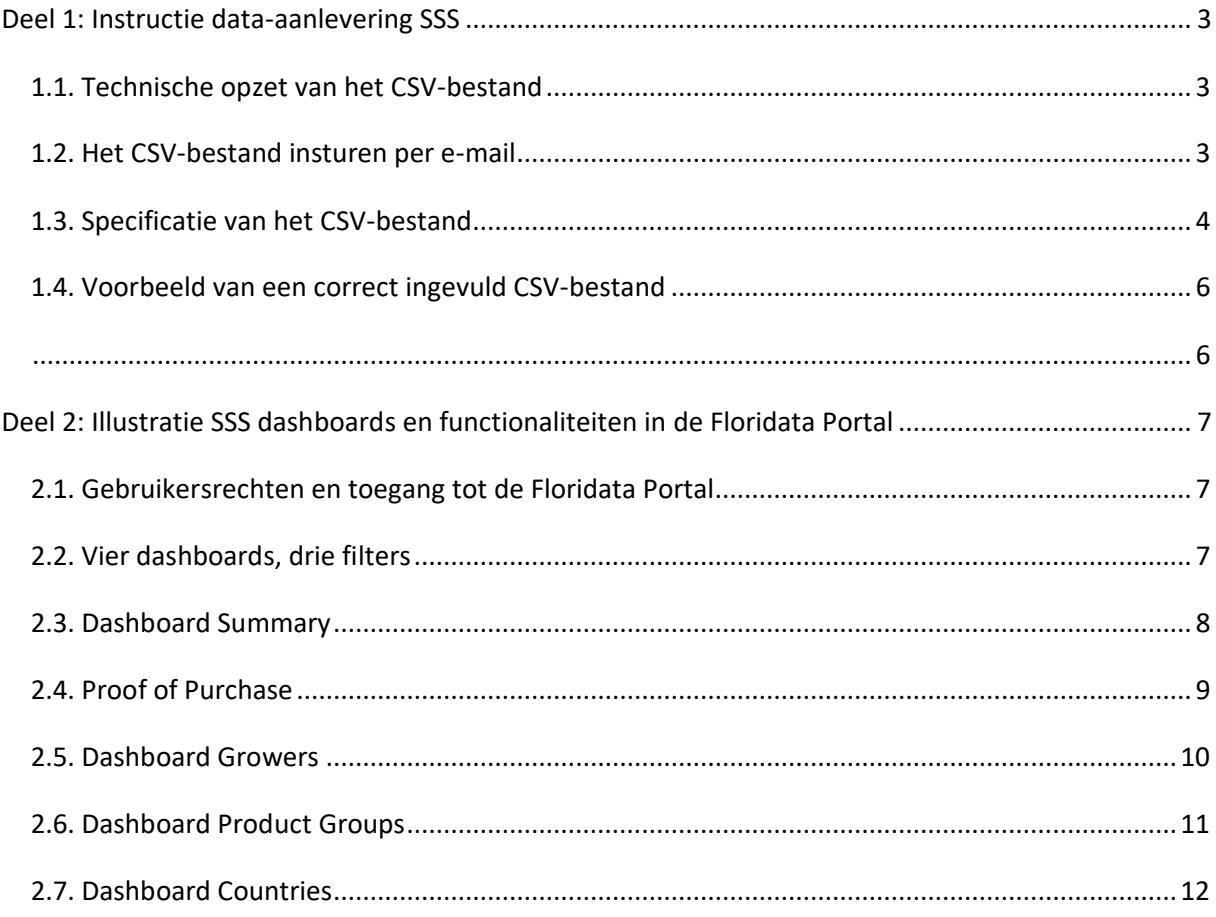

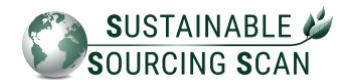

# <span id="page-2-0"></span>**Deel 1: Instructie data-aanlevering SSS**

Hier volgt een uitleg over het aanleveren van inkoopgegevens.

#### <span id="page-2-1"></span>**1.1. Technische opzet van het CSV-bestand**

Het aanleveren van handelsstroominformatie vindt technisch plaats middels een UTF-8 CSVbestand.

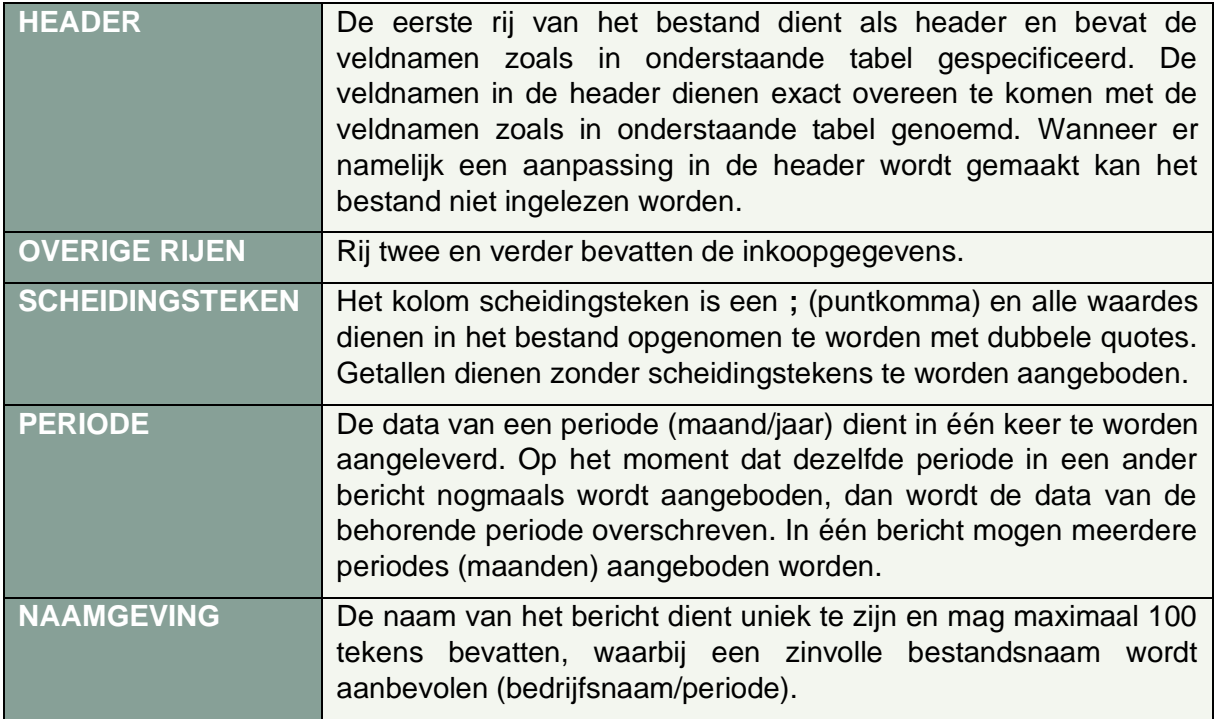

<span id="page-2-2"></span>**1.2. Het CSV-bestand insturen per e-mail**

Het volledig ingevulde CSV-bestand mail je naar **[duurzaamheid@floridata.eu](mailto:duurzaamheid@floridata.eu)**.

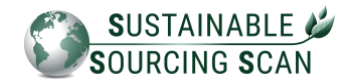

#### <span id="page-3-0"></span>**1.3. Specificatie van het CSV-bestand**

Het CSV-bestand met inkoopgegevens dient conform onderstaande specificatie aangeleverd te worden.

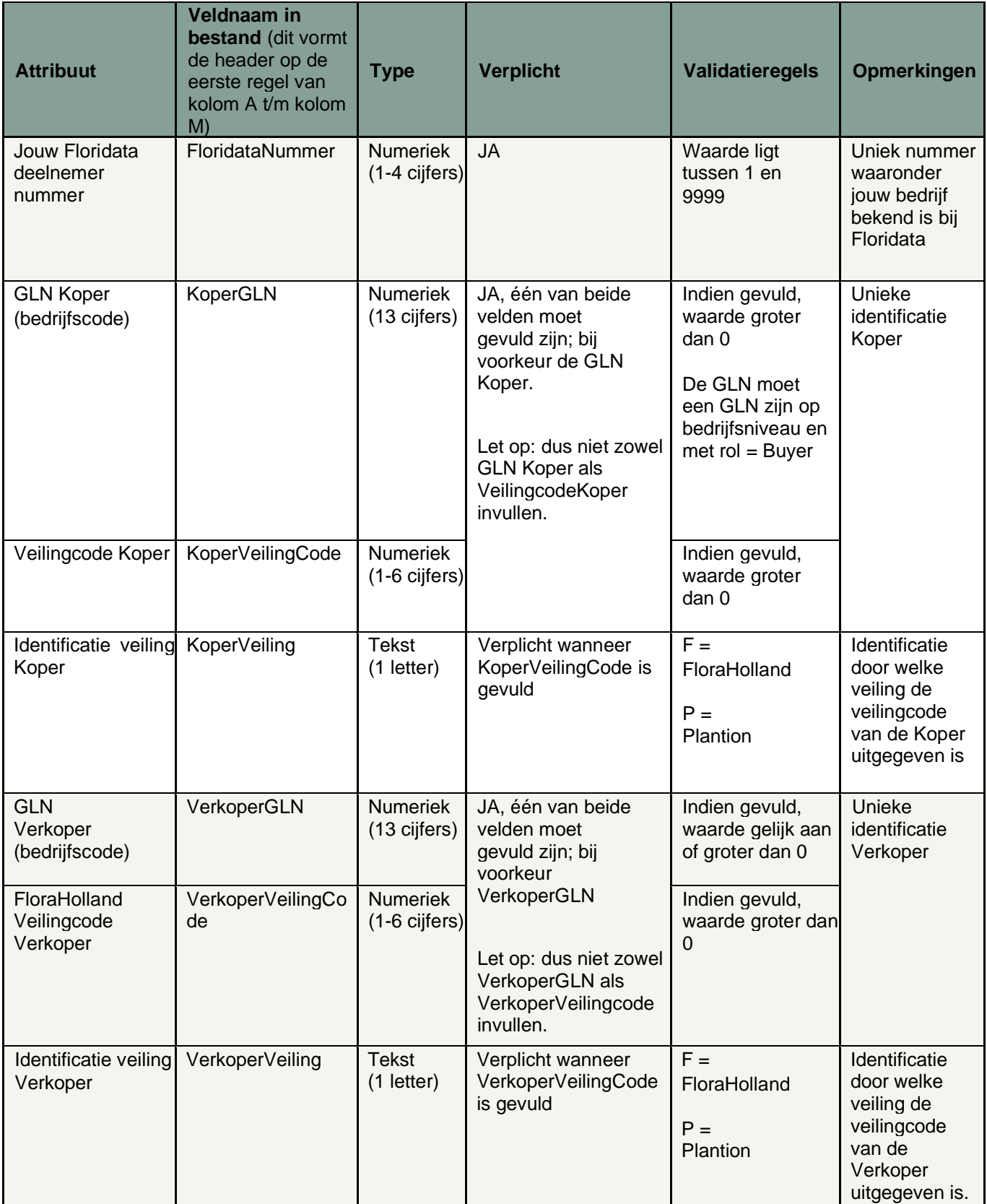

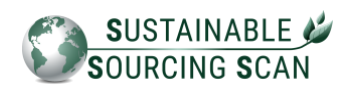

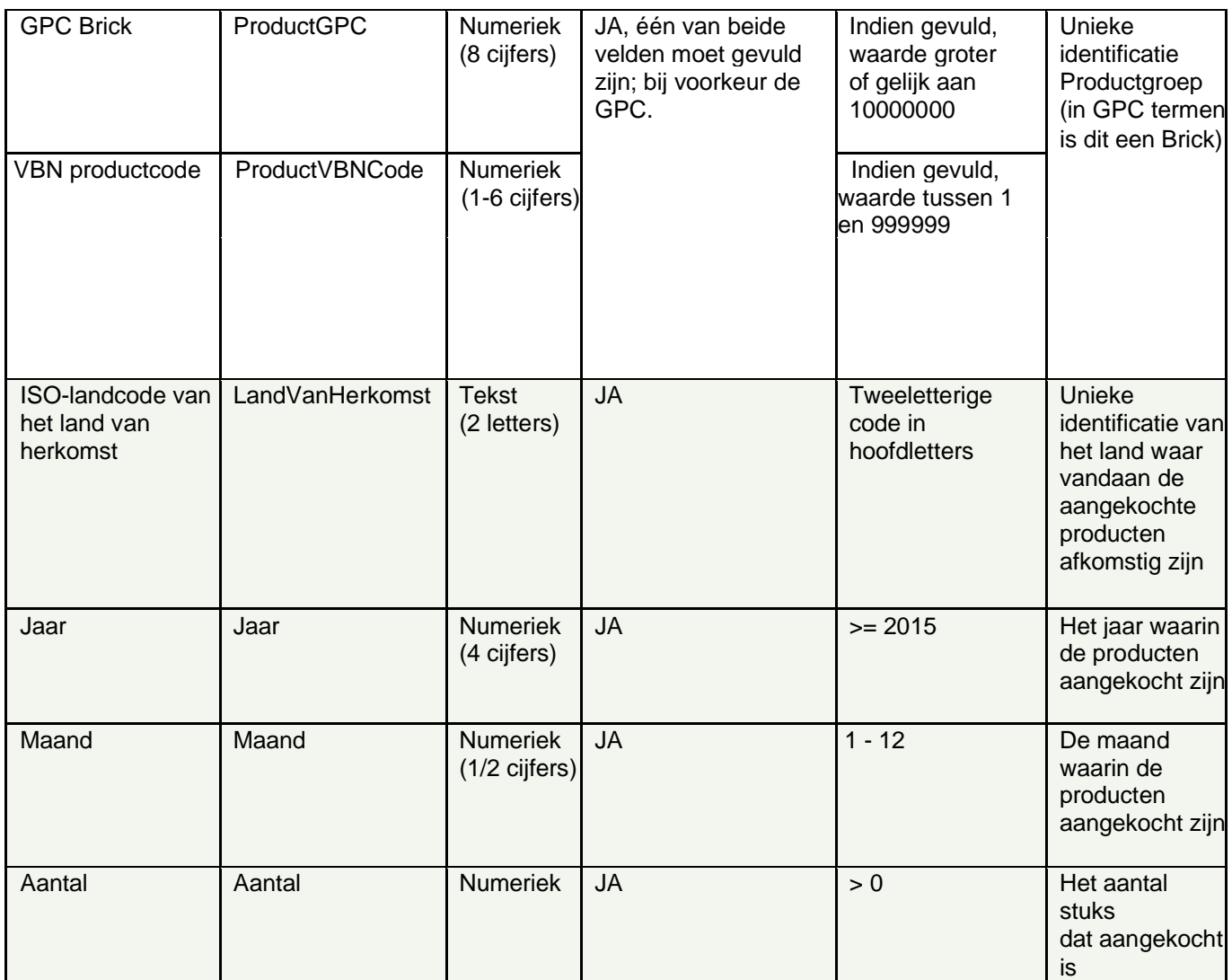

**Voor meer informatie over bovenstaande attributen en coderingen:** 

#### **Toegankelijk met een abonnement:**

GLN Kopers en Verkopers, FloraHolland/Plantion veilingcodes, GPC Bricks en VBN Producten. <http://www.floricode.com/nl-nl/distribueren/downloadcodes.aspx#VBN%20Productcoderingen>

#### **Toegankelijk zonder een abonnement**:

ISO-landcodes <http://www.floricode.com/Portals/0/Downloads/VBN%20codes/N-Landencodes.pdf>

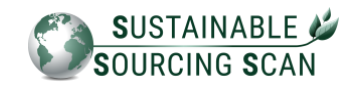

# <span id="page-5-1"></span><span id="page-5-0"></span>**1.4. Voorbeeld van een correct ingevuld CSV-bestand**

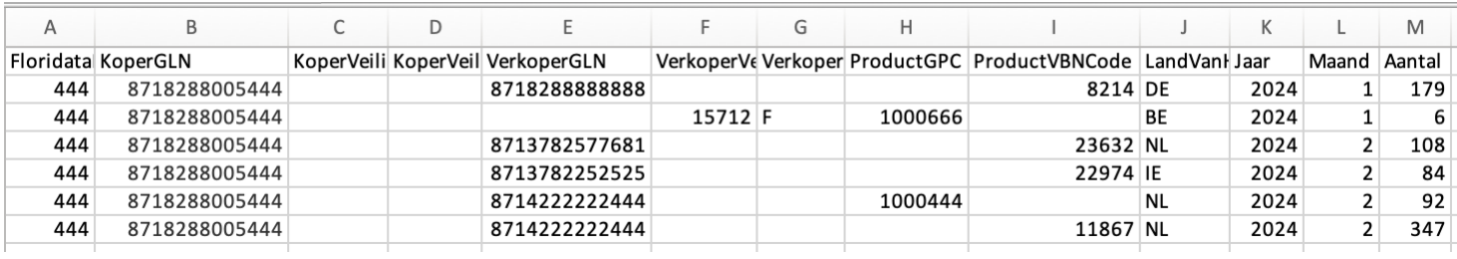

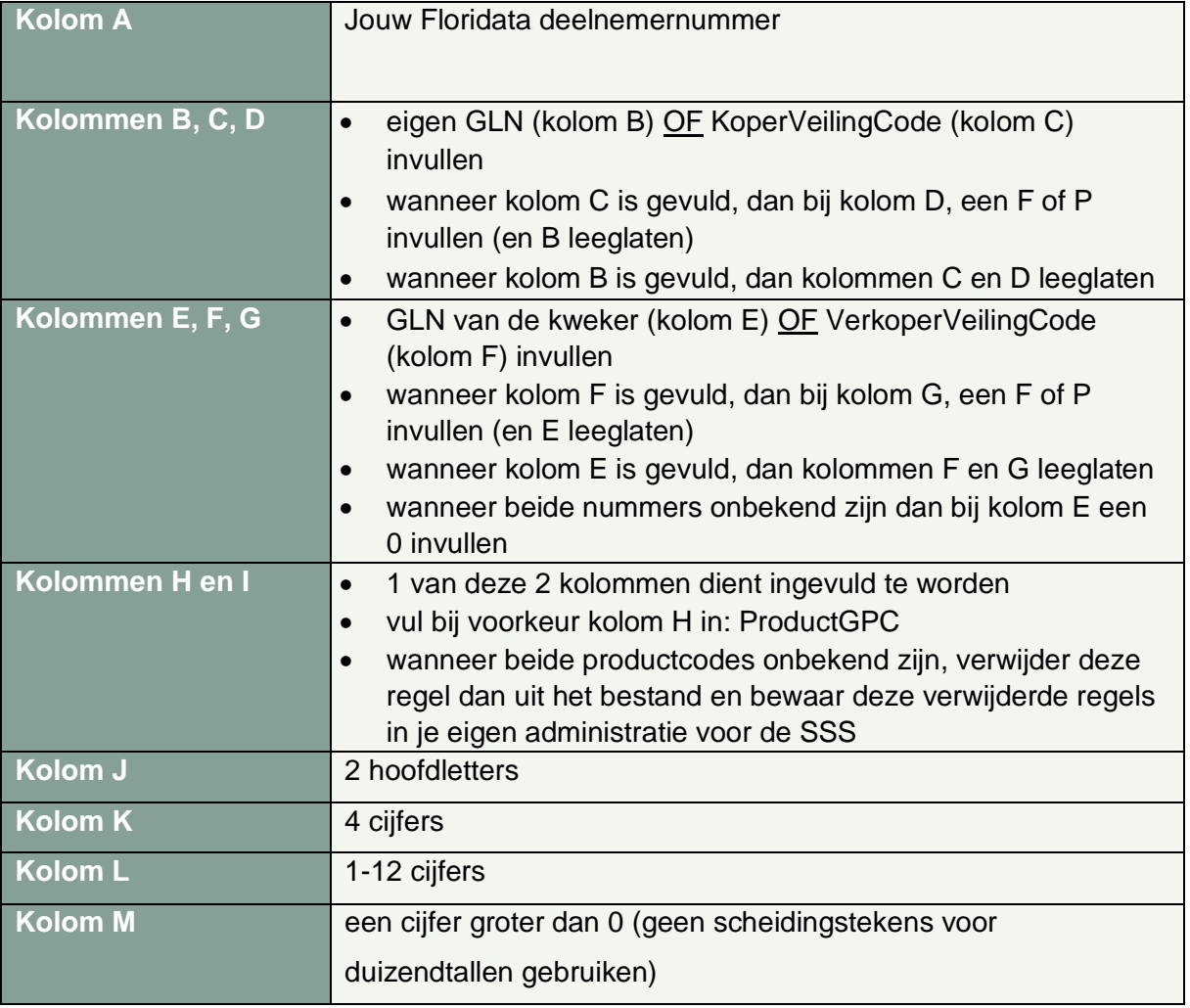

**>> Goed om te weten**: voor de juiste resultaten in de SSS is het van belang om de inkoopgegevens aan te leveren op **GLN/veilingcode van de bron: de kweker**. En niet die van de tussenhandelaar.

**Een uitzondering is de GLOBALG.A.P. groepscertificaten;** deze administratie wordt beheerd door Floricode. Hiervoor neem je zelf contact op met Floricode.

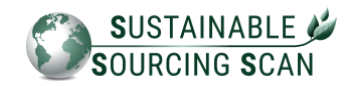

# <span id="page-6-0"></span>**Deel 2: Illustratie SSS dashboards en functionaliteiten in de Floridata Portal**

*Let op: alle gegevens die worden getoond in de screenshots betreffen fictieve data.*

#### <span id="page-6-1"></span>**2.1. Gebruikersrechten en toegang tot de Floridata Portal**

De Eindgebruiker ontvangt van Floridata een gebruikersaccount om toegang te verkrijgen tot de Sustainable Sourcing Scan in de Floridata portal. Op verzoek van de Eindgebruiker kunnen eventueel meerdere gebruikersaccounts worden aangemaakt door Floridata. Hier zijn geen extra kosten aan verbonden. Daarnaast kan Floridata, op verzoek van de Eindgebruiker, de toegang tot een gebruikersaccount blokkeren en/of verwijderen.

Om toegang te krijgen tot het gebruikersaccount ontvangt de (Eind)gebruiker een e-mail van Floridata waarin gevraagd wordt het wachtwoord opnieuw in te stellen. De e-mail ziet er als volgt uit:

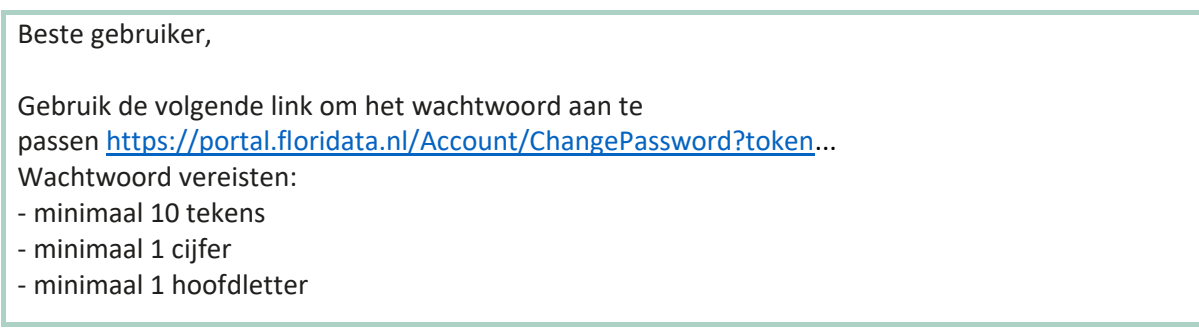

#### **Vervolgens kan de gebruiker inloggen in de Floridata Portal: [https://portal.floridata.nl](https://portal.floridata.nl/)**

#### <span id="page-6-2"></span>**2.2. Vier dashboards, drie filters**

In de SSS zijn vier dashboards beschikbaar:

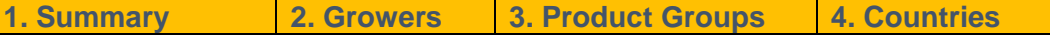

Dashboard filters:

**1. Product Groups 2. Countries 3. Period**

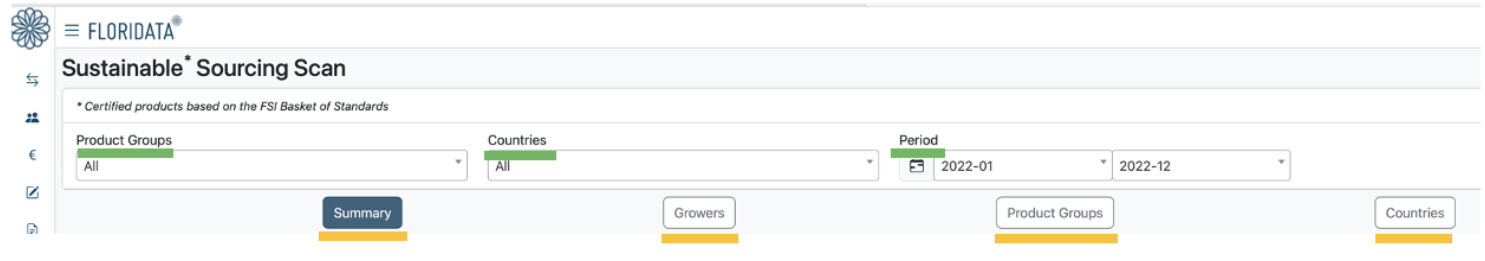

SSS Handleiding Eindgebruikers 7

#### **2.3. Dashboard Summary**

De Summary geeft een compleet beeld van het volume aandeel dat in lijn met de FSI Basket of Standards in een bepaalde periode is ingekocht. Een consortium kan zowel de gegevens inzien voor alle bedrijven samen óf ieder dochterbedrijf apart.

<span id="page-7-0"></span>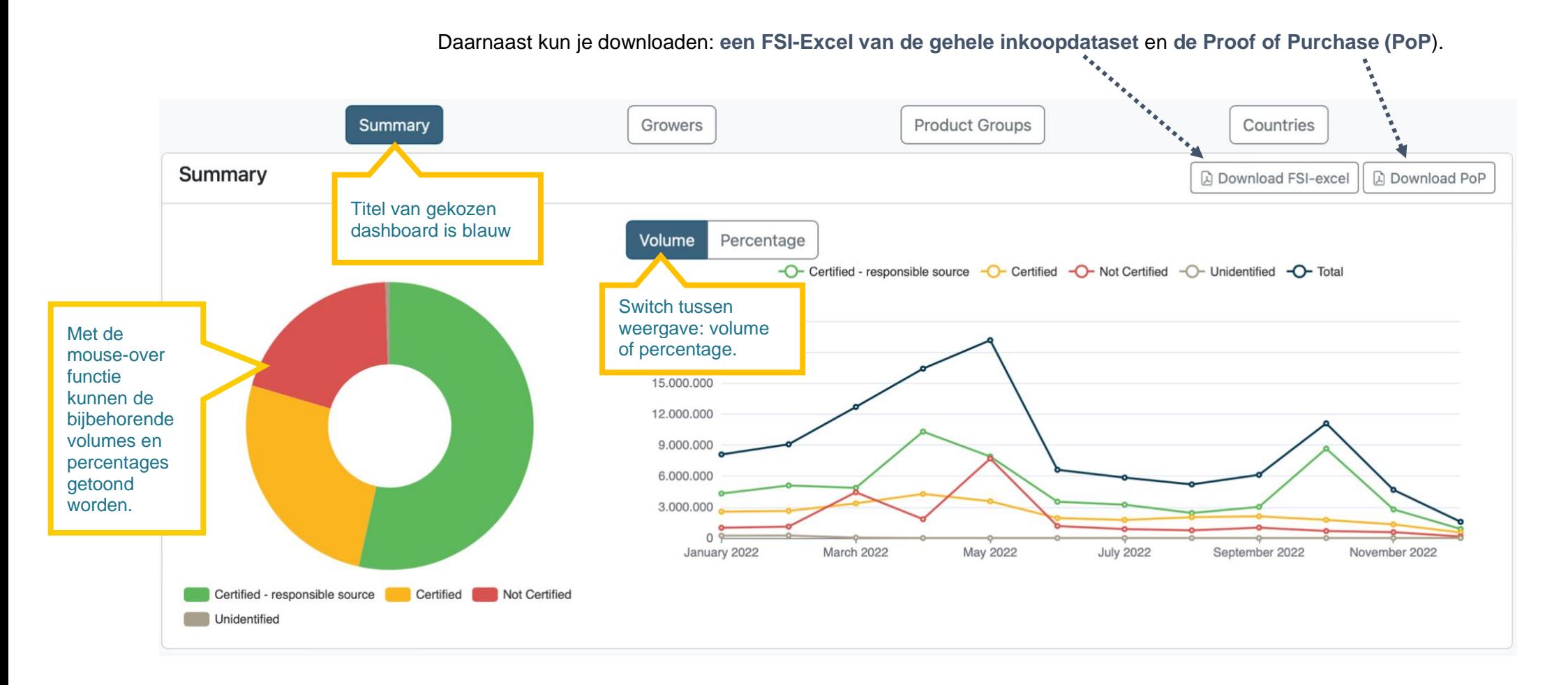

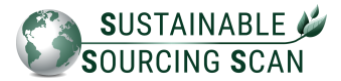

#### **2.4. Proof of Purchase**

De Proof of Purchase (PoP) is een pdf om aan te tonen in welke mate er in lijn met de FSI Basket of Standards ingekocht. De resultaten worden per productgroep weergegeven, uitgedrukt in volumes en percentages.

<span id="page-8-0"></span>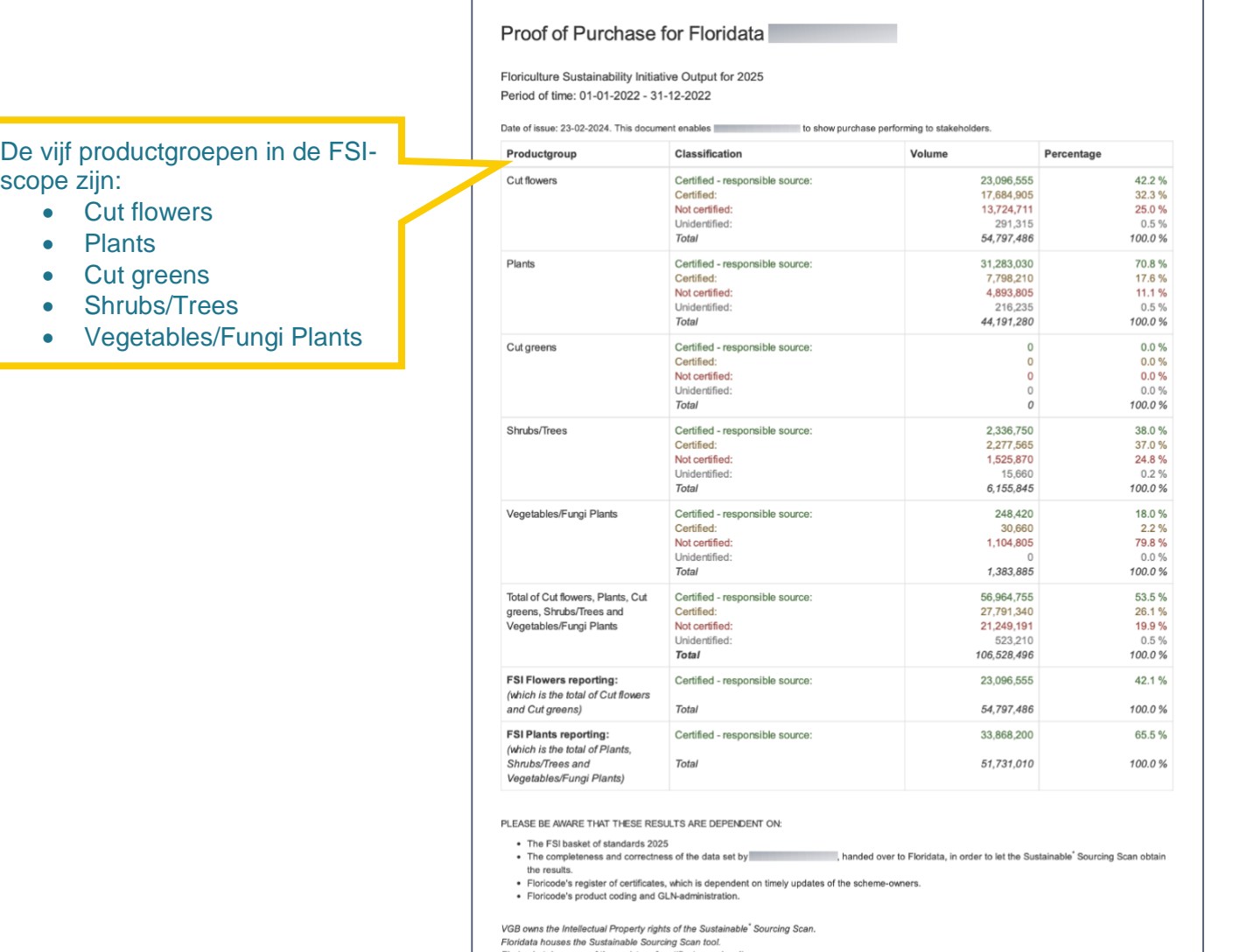

 $rac{3}{\sqrt{GB}}$ 

FLORIDATA®

ﷺ<br>Floricode

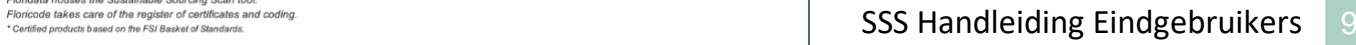

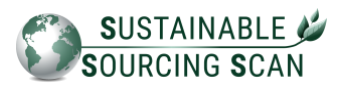

# **2.5. Dashboard Growers**

De top 10 kwekers met het grootste volume aandeel (non) FSI compliant wordt hier getoond.

<span id="page-9-0"></span>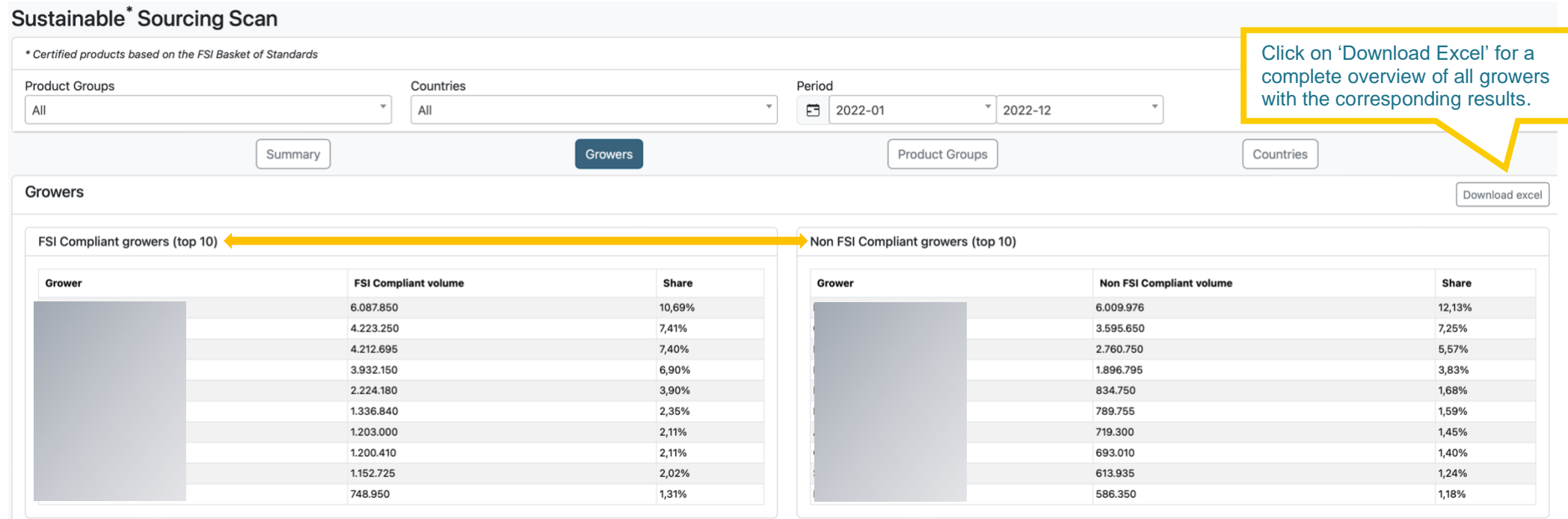

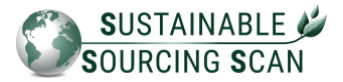

### **2.6. Dashboard Product Groups**

Per productgroep wordt de top 3 non FSI compliant kwekers getoond, inclusief het bijbehorende volume en are shown, including the corresponding volume and it's share on the total volume.

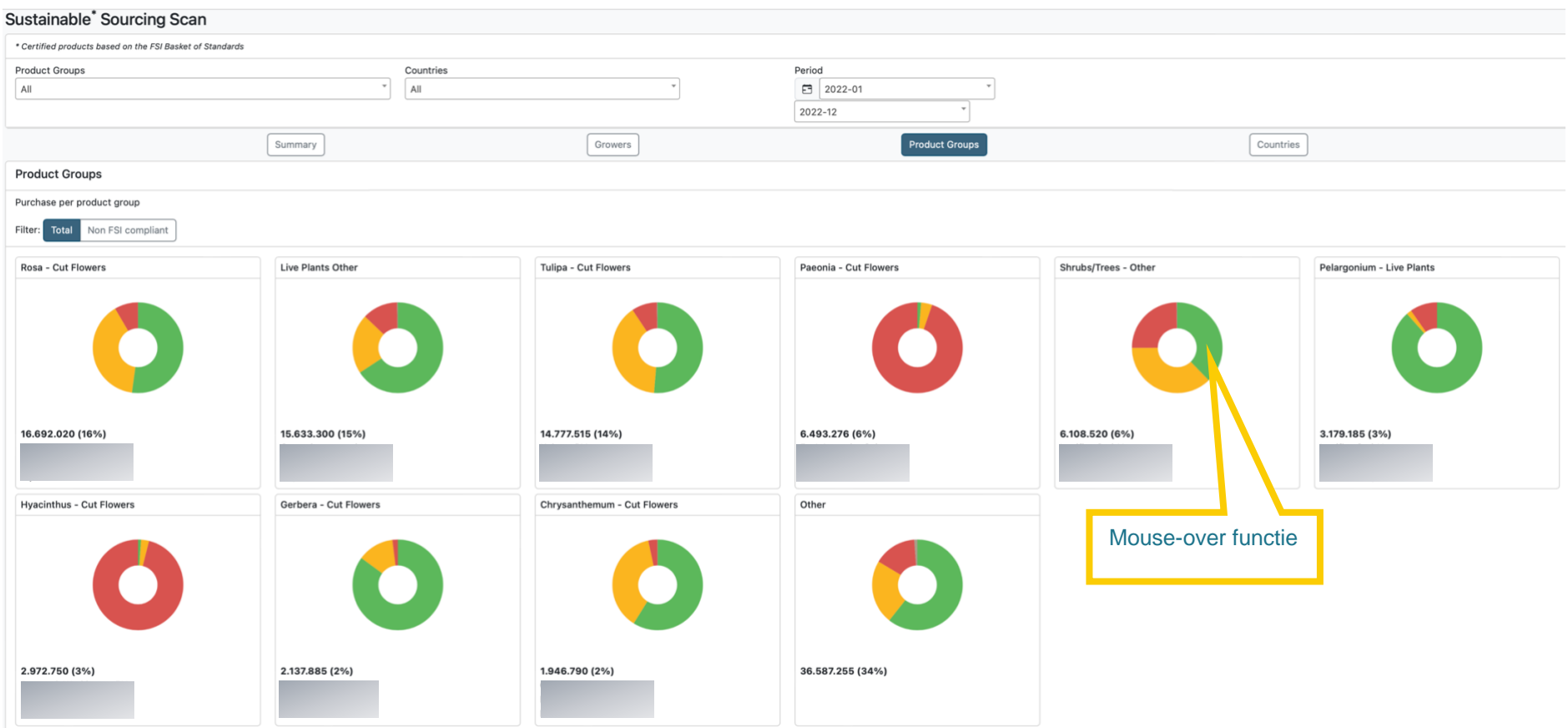

<span id="page-10-0"></span>Certified - responsible source Certified CNot certified CUnidentified

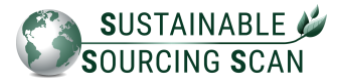

# **2.7. Dashboard Countries**

Per land wordt de top 3 productgroepen die bijdragen aan het non FSI compliant volume getoond, inclusief het bijbehorende volume en het aandeel ervan op het totale volume.

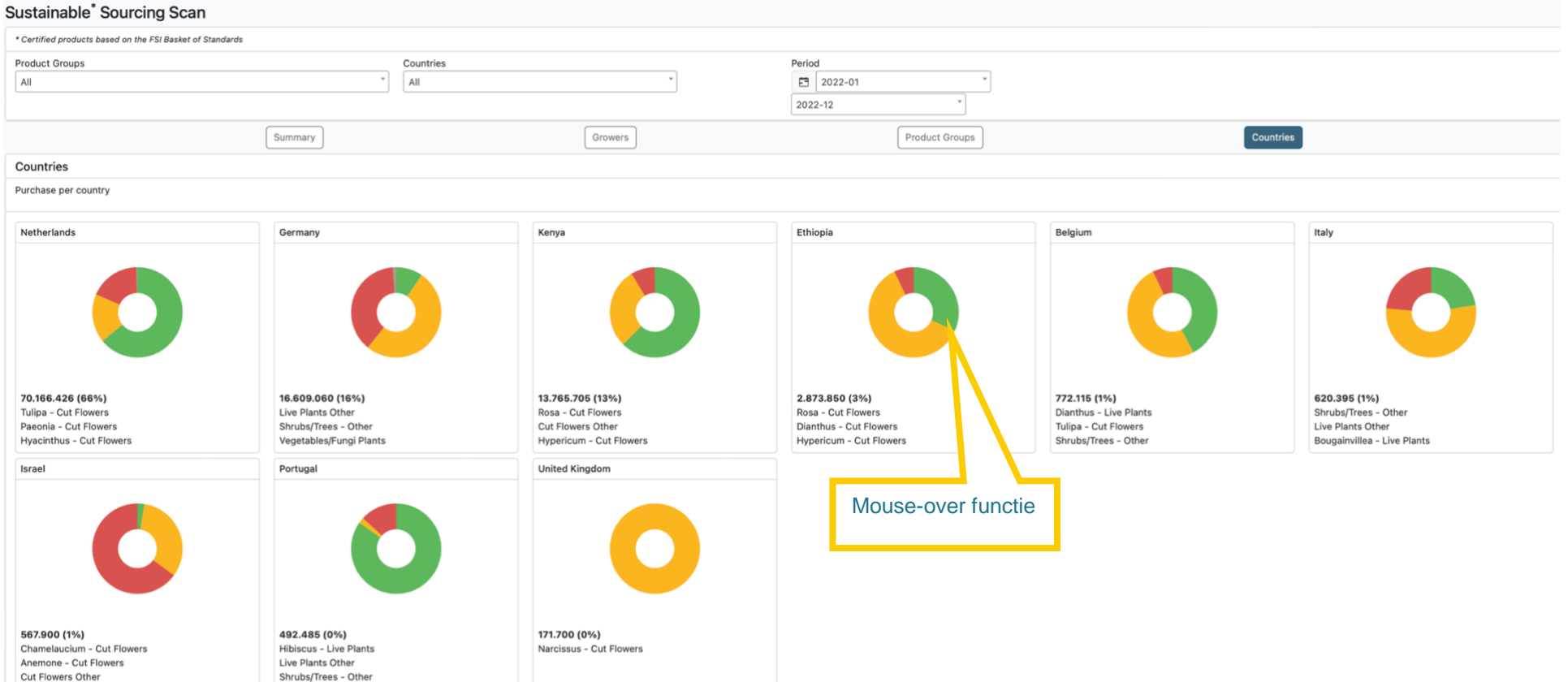

<span id="page-11-0"></span>Certified - responsible source Certified CNot certified CUnidentified